# Adobe Photoshop CC 2015 Full Version Download [Updated-2022]

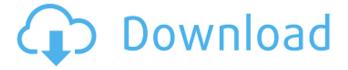

# Adobe Photoshop CC 2015 Crack + Free [Latest] 2022

Although there are numerous Photoshop tutorials, not all of them are the best. Avoid tutorials that are poorly done, involve using another product to simulate Photoshop, don't teach you the features of Photoshop, or use old procedures. Great tutorials focus on the subject while remaining intuitive and easy to use. \* \* \* # Photoshop tutorial: A brief history Originally created in 1987 and sold by Adobe Systems, Photoshop was the first commercial raster graphics editor for business and was built from the ground up to be a tool for professionals. In 1999, Adobe released the product line to the public. Photoshop is now one of the world's most popular applications and is often dubbed the "photoshop of the world." It includes a library of over 12,000 downloadable resources, and more than 125,000 tutorials are available through the Internet. Photoshop's vast array of filters and painting features has been developed for many years. The program is designed to make it easy for users to apply effects, merge, rotate, cut, and resize photos and text. \* \* \* You can use the Windows version of Photoshop by dragging and dropping images onto the program's window. You can also run the Photoshop program from your Mac's Finder or the Program Files folder (the folder where programs are usually located). By default, Photoshop opens using the Bridge dialog, which enables you to drag and drop images from your computer onto the window. After you open Photoshop, you can access its content on your computer through the window by selecting the Library and Images item on the left side. You can then add, duplicate, or remove images from the Bridge by using the window. If you double-click the image name at the bottom of the screen to load the image, you can manipulate the file on your computer by using the tools found on the image layers, as shown in Figure 12-1. Figure 12-2 shows the image used in the tour as it is opened for editing. \*\*Figure 12-1:\*\* The image is opened for editing. \*\*Figure 12-2:\*\* Use the tools on the layer to manipulate the image. Photoshop enables you to create your own libraries, make selections, and export files. You can even apply two or more images together to create a new composite. If you'd like to learn more about the many features of Photoshop, take a look at the Adobe Photoshop CS3 Quick Start Guide at 'www.adobe.com/

### Adobe Photoshop CC 2015 Crack +

You can download and use this app absolutely free, and with no in-app purchases or pesky data charges. However, some features will be disabled if you don't have a subscription. This post will guide you through all the basic steps for editing images in Elements. From easy crop and filters to advanced editing techniques like removing objects, this post will help you build an impressive portfolio in no time. UPDATE: We have been notified by some readers that Adobe Photoshop Elements 2019 lacks some of the filters seen in the list below. Filters are now all working as they should. How to use Adobe Photoshop Elements: Open an image Image editing software such as Elements should start automatically if you have an image ready to edit. For new users, selecting an image file from the drive you have downloaded the software from is ideal as it will take you straight to the app. Customise the tool bar Click the image to open the editing window, then select 'Customise the tool bar' from the 'Window' menu. This gives you the ability to customise the settings of Photoshop Elements by changing the following: Name and directory The window you see after clicking 'Customise the tool bar' will display the first or last directory in the folder you have installed Elements to. If you need to move to a different folder, simply click the window at the top of the screen and type in a new location. Alternatively, a quick way to move the directory is to drag the program's icon on the desktop to the folder where you want Elements to be. File size options If you're editing a lot of images, the 'File Size' menu will let you view a detailed list of the total size of all the files you have in that directory. This will help you to save space if you're using Elements for a long time. Open images or editing mode Now you can select which of the editing modes you want to use in Elements. This may depend on what tasks you want to complete and your expertise. In case you choose the 'Basic' mode, you get a bunch of standard tools including crop, rotate, resize, brightness and contrast adjustments, as well as a few filters. These will be used for every editing task you carry out. If you decide to go into 'Advanced a681f4349e

# Adobe Photoshop CC 2015 Crack+ Free

Hypopituitarism in patients with anorexia nervosa. To estimate the prevalence of idiopathic, nongrowth-hormone-dependent, pituitary insufficiency in patients with anorexia nervosa (AN), we conducted a controlled study of men and women with AN and a group of healthy controls. Pituitary function was assessed with a standard GH provocative test (sensitivity, 1 ng/mL; detection limit, 0.1 ng/mL) and arginine-insulin tolerance tests (AITTs), and the results were evaluated in light of serum levels of free T4, free T3, and IGF-I. The prevalence of idiopathic hypopituitarism was 5.4% in the AN group, 2.7% in the control group, and 4.4% in both groups combined. The degree of hypopituitarism was small in AN patients (especially those who had been ill less than 2 years) and mild in controls. Only a small proportion (7%) of AN patients had documented hypotriglyceridemia. Idiopathic hypopituitarism was diagnosed in 5.4% of anorectic patients. The degree of pituitary dysfunction was mild in the majority of patients and relatively frequent in healthy controls, perhaps because of increased attention to pituitary function in an age group that is likely to develop eating disorders. Serum levels of free T4, free T3, and IGF-I did not accurately predict the presence of hypocortisolism in AN patients. I screwed up with a Launch HN contest, please fix it - mattH I've had the idea for a SAAS for a while but have been too busy. I hadn't yet had enough time to write it, but when I remembered last week I had 5 weekends free...I had made no progress on it and was considering giving up. I was getting ready for SXSW and had to focus on that, but after seeing a couple of others come up with "iLaunch" that day I knew it was too late to add anything. I hacked it up in the next few hours and realized it had some room for improvement, but for the most part it works great. Too bad I took a quick look at the front page and saw only 5 "best" votes. I should have seen them all coming.... Anyone want to follow

### What's New In Adobe Photoshop CC 2015?

Q: How to clean/uninstall Java Runtime Environment and Eclipse from my PC? I have installed JAVA and Eclipse on my Windows 8.1 PC. Can anyone tell me how to uninstall them. And other question: I want to clean my computer RAM and CPU, what are the most effective software I can use? A: First, run the uninstaller for the Java Runtime Environment from within Java to uninstall the current installation (found by starting Java from cmd.exe in the Environment Path environment variable, or JAVA\_HOME environment variable): C:\>java -jar C:\Program Files\Java\jre\uninstall.exe Then, please remove the following (be sure to choose the correct Eclipse installation, if multiple exist), eclipse eclipse eclipse exe eclipse.exe eclipse.exe md5 Then, you'll have to add the Java Runtime Environment manually again by clicking the Windows Start menu button (at the bottom of your desktop), and then selecting the Java Control Panel (at the bottom of the Programs and Features list). A: If you have changed JAVA\_HOME environment variable then uninstall is as easy as Start your computer Open Windows Start button Type javaw.exe -uninstall or JAVA HOME> javaw.exe -uninstall Please pay attention that it asks for confirmation that you want to uninstall the application. If you just press Yes without confirming then you don't have to worry about any problems. If you just want to clean only memory, you can use CCleaner, it's very easy to use, understand and powerful cleaning tool. :) If you want to clean your CPU, there is only one way for that. You have to know how to get CPU usage statistics. And for CPU there are different tools to remove unnecessary processes, so you can try many. I have to note that it's not recommended to clean CPU regularly. It is wise to do it if you have memory issues, like the standard Windows bluescreen. I dont think they should stop Your profile Current location Member for 18 years 1 month If I was a police officer, if i had suspicion that someone was doing something wrong, I think I would ask for acces to their sim card so I could find out who they where phoning or what.

## **System Requirements:**

PC GAMERS: Windows® 7 (32 or 64 bit), Windows® 8 (32 or 64 bit), Windows® 8.1 (32 or 64 bit), Windows® 10 (32 or 64 bit) 1.2 GHz or faster processor 1 GB RAM (Windows® 7) or 2 GB RAM (Windows® 8, 8.1, 10) Graphics: DirectX® 9 graphics device DirectX® 11 graphics device with support for Pixel Shader 5.0 DirectX® 11 graphics device with support for Geometry Sh

#### Related links:

https://irtsy.com/wp-content/uploads/2022/06/rosabend.pdf

https://dunstew.com/advert/adobe-photoshop-2021-version-22-5-1-install-crack-3264bit-updated-2022/

http://aocuoieva.com/adobe-photoshop-2021-version-22-4-2-activation/

https://www.despeelbode.be/2022/06/30/adobe-photoshop-2021-version-22-3-1-download-win-mac/

https://versiis.com/31282/adobe-photoshop-2021-version-22-license-keygen-free/

http://areaspettacoli.com/wp-content/uploads/Photoshop\_CC\_2018.pdf

https://www.cranbrookcollege.com/wp-content/uploads/2022/06/Photoshop\_CC\_2015\_version\_18.pdf

http://negarshop.ir/adobe-photoshop-2021-version-22-4-nulled-free-for-pc/

https://fabbyhouse.com/2022/06/30/photoshop-2021-version-22-1-0-serial-number-torrent-activation-code/

https://doitory.com/photoshop-2021-version-22-2-mem-patch-download-3264bit/

https://seo-focus.com/adobe-photoshop-cs5-kevgen-exe-for-pc-latest-2022/

https://www.impactunlimited.co.za/advert/photoshop-2021-version-22-5-1-key-generator-activator-2/

http://rbics.net/?p=1707

https://verycheapcars.co.zw/advert/adobe-photoshop-cc-2019-version-20-registration-code-free/

https://susfiberihankey.wixsite.com/exdaforra/post/photoshop-2021-version-22-4-1-crack-activation-code-serial-key-free

https://www.nwcg.gov/system/files/webform/feedback/Photoshop-CS3 1.pdf

https://nylvnn.com/wp-content/uploads/2022/06/Adobe Photoshop CC 2019 Version 20 Keygen Crack Setup 2022.pdf

https://linuxhacks.in/wp-content/uploads/2022/06/Photoshop 2022 Version 2341 Hacked Patch With Serial Key Free

Download PCWindows.pdf

https://www.streetbutlers.com/adobe-photoshop-2021-version-22-3-1-free-license-key-april-2022/

https://www.nepsy.com/advert/licsw-5/